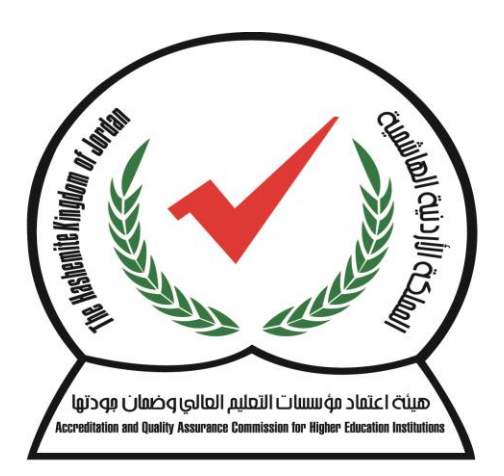

هيئة اعتماد مؤسسات التعليم العالي وضمان مودتها Accreditation and Quality Assurance Commission for Higher Education Institutions

امتحان الكفاءة الجامعية

خطوات الدخول الى االمتحان

## -1 الدخول الى الرابط الخاص باالمتحان

## عند الدخول الى الرابط

#### ستظهر لنا الشاشة التالية

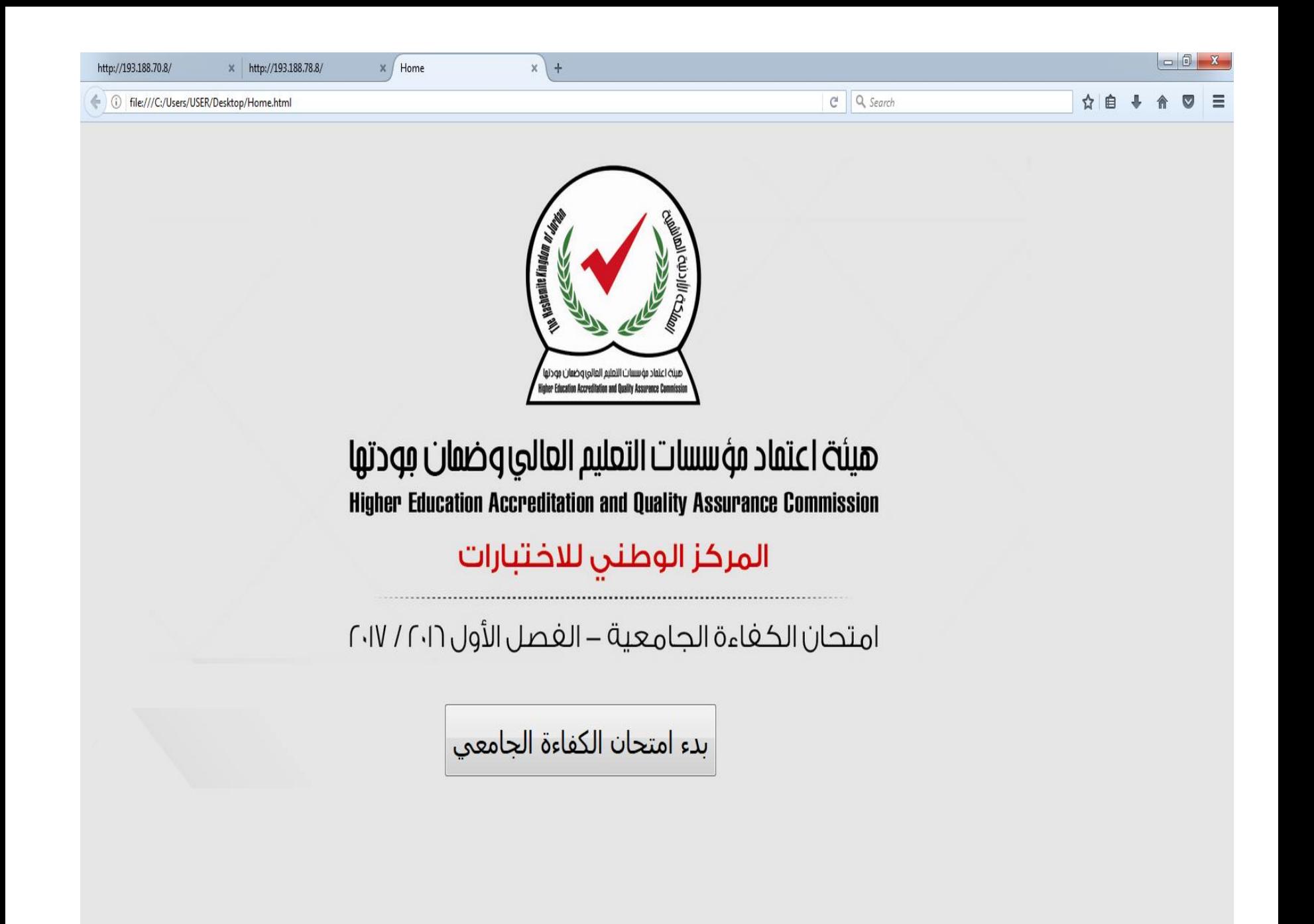

#### نقوم باختيار زر بدء االمتحان

### لتظهر لنا الشاشة التالية

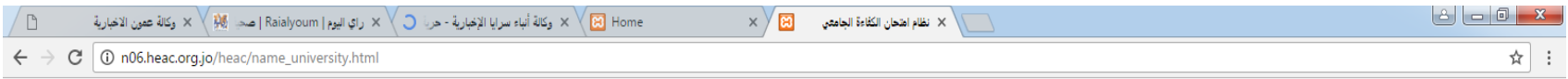

#### نظام امتحان الكفاءة الجامعي

الاختيار مرة اخرى | <mark>▼ المختيار المعائلة - Choose The Family</mark><br>| الاختيار العائلة - Choose The Family<br>| العائلات

 $\sim$ 

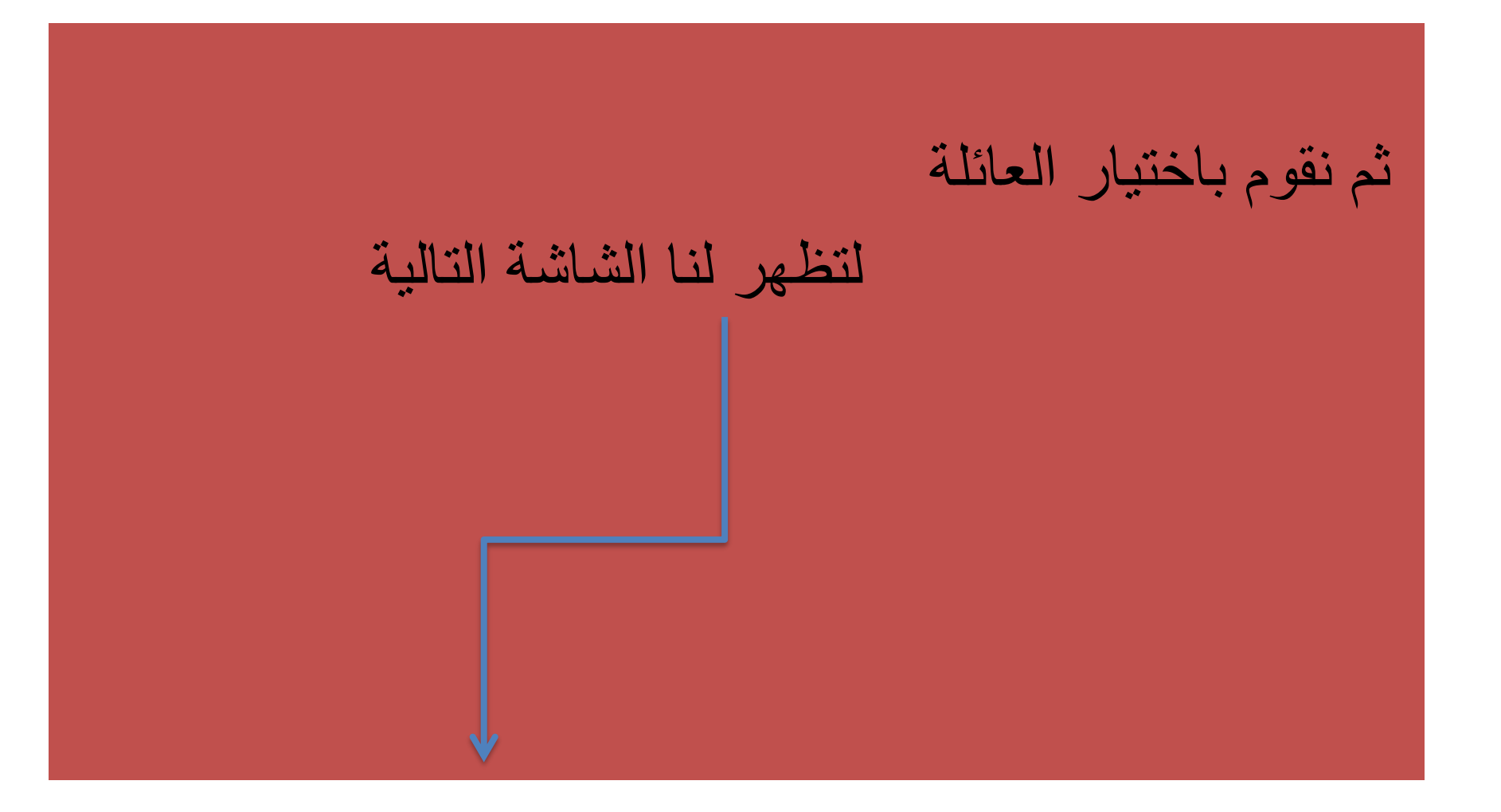

![](_page_7_Picture_17.jpeg)

![](_page_7_Figure_1.jpeg)

 $\widehat{\phantom{a}}$ 

# نقوم باختيار العائلة المناسبة

#### لتظهر لنا الشاشة التالية

![](_page_9_Picture_23.jpeg)

You are not logged in.

Home

ثم نقوم بادخال :name User Password: ثم نقوم باالجابة على اسئلة االمتحان

❖ سيتم اختبار العائالت التالية للتاكد من سالمة النظام فنون – تربية —حاسوب – لغات– طبية – علوم سياسية

❖سيتم التواصل معكم على ارقام هواتفكم الموجودة لدينا

شاكرين لكم حسن اهتمامكم المركز الوطني لاختبارات